Office 365

Can't access your account?

email@my.ccsu.edu or email@ccsu.edu

STUDENTS: sign in using your

Desk at (860) 832-1720.

@my.ccsu.edu address and BlueNet password. EMPLOYEES: sign in using your @ccsu.edu address and BlueNet password. For further assistance, contact the IT Help

Back

Gaming devices (Xbox, PlayStation, etc.) and streaming devices (SmartTV, AppleTV, Amazon FireStick or FireTV, Roku, etc.) must be registered in the CCSU My Devices Portal to connect to the ccsu-public wireless network. If you requested to have the network data drop (wired internet) activated, you must also register the device you are connecting. To register a device:

- 1. Using a computer or phone/tablet connected to the internet already, open your web browser and navigate to <a href="https://mydevices.ccsu.edu">https://mydevices.ccsu.edu</a>.
- 2. Enter your CCSU Office 365 email address (@my.ccsu.edu) and password.
- 3. At the Manage Devices screen, click on the **Add** button.

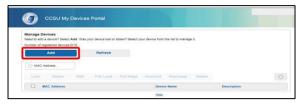

- 4. Complete the Add Device screen:
  - a. **Device Name**: enter a descriptive name for the device that includes your name and the type of device. For example, "Jane Doe Xbox", "John Smith FireStick", or "Mark Rivera PC" (Note: do not include punctuation such as a periods or apostrophes).
  - b. Mac Address: For wireless gaming/streaming devices connecting to ccsu-public, enter the wireless MAC or wi-fi address of your device. For wired devices/computers, enter the physical/wired MAC address. This is typically found under the network information section of your device.
  - c. **Description**: this is an optional field that can be used if you would like to further describe your device.
- 5. Click on the **Submit** button. Repeat steps 4 and 5 for each device you wish to register, up to 12.
- 6. Wireless gaming/streaming devices connect devices to the ccsu-public wireless network. You may need to power-cycle the device if you are not getting an active connection. Registered gaming devices are only permitted to connect to ccsu-public while in CCSU residence halls, or in designated gaming/lounge areas. Please use the ccsu-bluenet wireless for non-gaming devices across campus.
  Wired devices after receiving confirmation that the network data drop is active, plug your device in to the wired network (you must provide your own ethernet/network cable). You may need to power-cycle the device if you are not getting an active connection. (Note, for wireless access on a computer, connect to the ccsu-bluenet wireless network, sign in with your CCSU email address and password and accept/trust the certificate; you do not need to register your laptop if connecting wirelessly).

Need Help? Contact the IT Help Desk at 860-832-1720 or techsupport@ccsu.edu.

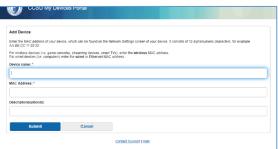